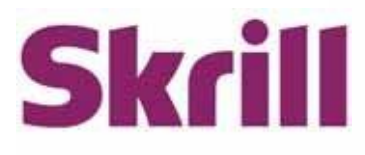

# **Skrill Crypto Withdraw Integration Guide**

# **For use by Skrill merchants using Crypto Withdraw**

This guide describes how to integrate with Skrill Crypto Withdraw.

**[www.skrill.com](http://www.skrill.com/)**

Version 1.1

Skrill LTD, PPSL and Skrill USA

#### **Copyright**

© 2023 Paysafe Holdings UK Limited. All rights reserved.

Skrill ® is a registered trademark of Paysafe Holdings UK Limited and is licensed to Skrill USA, Inc., Skrill Limited and Paysafe Payment Solutions Limited (collectively, the "Paysafe Companies"). Skrill USA Inc. is a Delaware corporation, company number 4610913, with a business address of 2 S. Biscayne Blvd, suite 2630, Miami, Florida, 33131. It is a licensed money transmitter, registered with FinCEN and various states across the US. The Skrill Visa ® Prepaid Card is issued by Community Federal Savings Bank, member FDIC, pursuant to a license from Visa®. Skrill Limited is registered in England and Wales, company number 04260907, with its registered office at 25 Canada Square, London E14 5LQ. It is authorized and regulated by the Financial Conduct Authority under the Electronic Money Regulations 2011 (FRN: 900001) for the issuance of electronic money. Paysafe Payment Solutions Limited trading as Skrill, Skrill Money Transfer, Rapid Transfer and Skrill Quick Checkout is regulated by the Central Bank of Ireland. Paysafe Payment Solutions is registered in Ireland, company number 626665, with its registered office is Grand Canal House, Upper Grand Canal Street, Dublin, 4DO4 Y7R5, Ireland. The Skrill Prepaid Mastercard is issued by Paysafe Financial Services Ltd in selected countries and by Paysafe Payment Solutions Limited as an affiliate member of Paysafe Financial Services Limited in selected countries pursuant to a license from Mastercard International. Mastercard® is a registered trademark of Mastercard International.

The material contained in this guide is copyrighted and owned by Paysafe Holdings UK Limited together with any other intellectual property in such material. Except for personal and noncommercial use, no part of this guide may be copied, republished, performed in public, broadcast, uploaded, transmitted, distributed, modified or dealt with in any manner at all, without the prior written permission of Paysafe Holdings UK Limited and then, only in such a way that the source and intellectual property rights are acknowledged.

To the maximum extent permitted by law, none of Paysafe Holdings UK Limited or the Paysafe Companies shall be liable to any person or organization, in any manner whatsoever from the use, construction or interpretation of, or the reliance upon, all or any of the information or materials contained in this guide.

The information in these materials is subject to change without notice and neither Paysafe Holdings UK Limited nor the Paysafe Companies assume responsibility for any errors.

#### **Version Control**

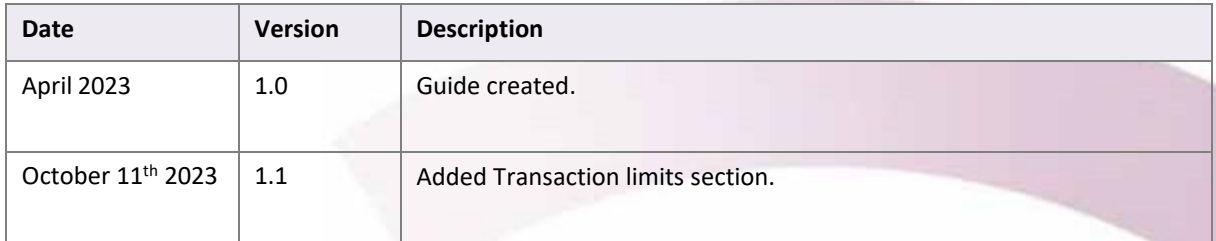

Publication number: *GW-CRYPTO-WDRAW-REL-17/04/23*

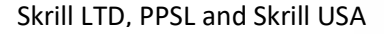

# **Contents**

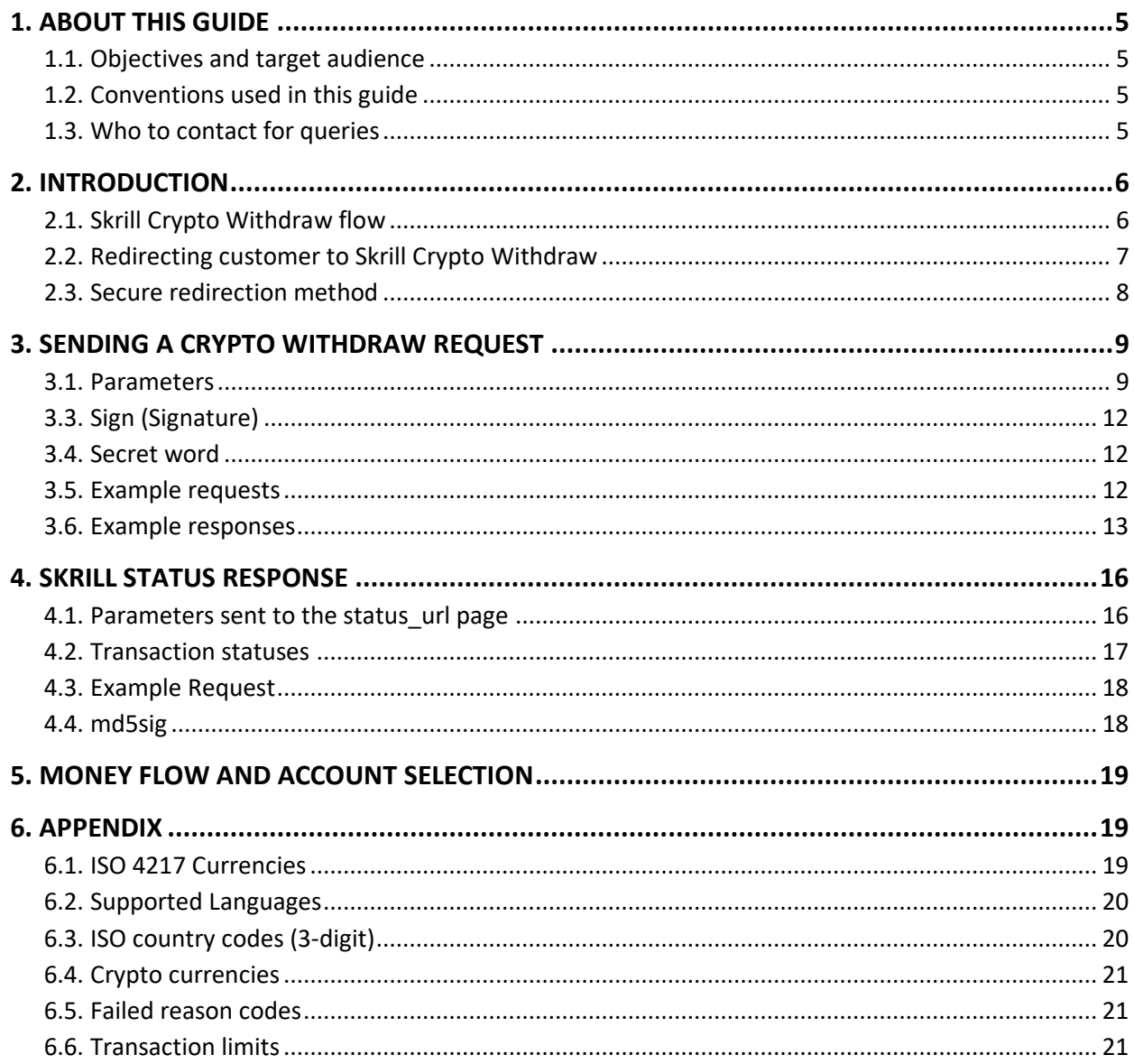

# <span id="page-4-0"></span>**1. ABOUT THIS GUIDE**

# <span id="page-4-1"></span>**1.1. Objectives and target audience**

This guide describes how to implement the new Skrill Crypto Withdraw service. This guide is only relevant to Skrill merchants using Crypto Withdraw.

# <span id="page-4-2"></span>**1.2. Conventions used in this guide**

The following table lists some of the conventions used in this guide.

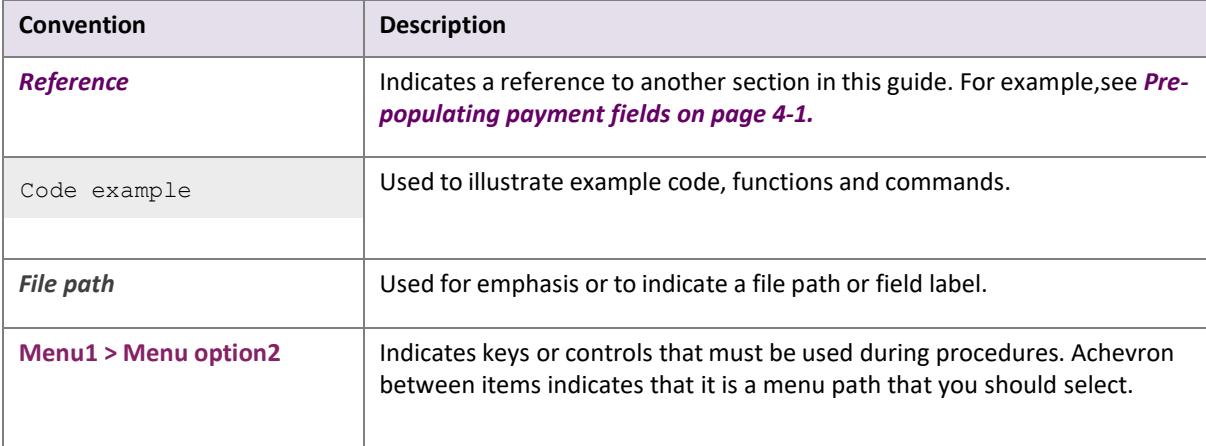

# <span id="page-4-3"></span>**1.3. Who to contact for queries**

For all support queries, contact the Merchant Services department.

Email: [merchantservices@skrill.com](mailto:merchantservices@skrill.com)

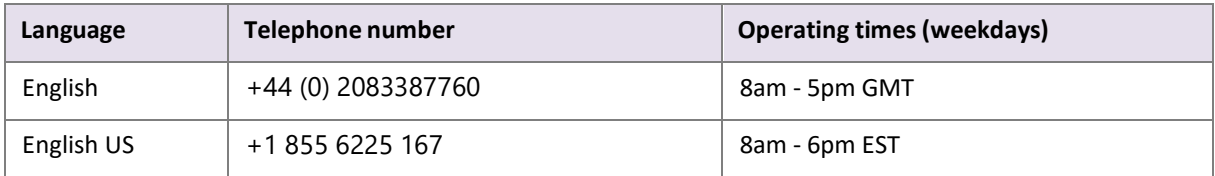

# <span id="page-5-0"></span>**2. INTRODUCTION**

Skrill Crypto Withdraw is a secure hosted payment page, where you can redirect customers from your website to withdraw funds to a crypto address via Skrill.

Integration to Skrill Crypto Withdraw is simple and requires collecting customer payment information on your website in a standard HTML form and submitting this to Skrill. Skrill Crypto Withdraw then collects the customer payment details needed to complete the transaction and sends these details to the liquidity provider. After the withdrawal is completed, the customer is returned to your website and you receive a real-time status notification of the payment, which includes details of the transaction.

# <span id="page-5-1"></span>**2.1. Skrill Crypto Withdraw flow**

Merchan Customer **Skrill Skrill** Liquidity **Skrill Payment Platform** Provider term Avere. English pur crypto is on its way Skrill & Com

An illustration of the Skrill Crypto Withdraw flow is shown below:

Figure 2‐1: Skrill Crypto Withdraw flow

- 1. When the customer is ready to withdraw their funds to a crypto wallet address, they select the Skrill Crypto Withdraw option on your website.
- 2. You request a session identifier (SID) by passing the required details to Skrill.
- 3. Skrill validates the provided details and returns the generated SID.
- 4. You redirect the customer to Skrill Crypto Withdraw and include the session identifier in the redirect URL. Skrill displays the Crypto Withdraw page.
- 5. The customer provides their Skrill Login credentials (or creates a new registration, if they don't have a Skrill account yet).
- 6. Skrill displays the Crypto Withdraw confirmation page, containing the transaction details including fees, FX rate etc.
- 7. The customer provides a confirmation that they would like to finish the flow with the provided details
- 8. Skrill passes the wallet address to the liquidity provider and settles the Crypto Withdraw in fiat.
- 9. The Liquidity Provider exchanges fiat for crypto and returns response to the Skrill Platform. If the transfer was successful, the customer receives the crypto amount to their crypto wallet address.
- 10. A status page is shown to the customer.
- 11. Skrill provides you with an asynchronous notification, sent to your status URL, confirming the transaction details and the status.

#### **Notes**

- The customer is fully onboarded as a Skrill customer and accepts Skrill's Terms and Conditions.
- Skrill owns the customer journey inclusive of customer support.
- Skrill does not have any direct exposure to crypto as the crypto leg of the transaction is processed via the Liquidity Provider.
- The customer needs to be KYC verified to complete the transfer. If that's not the case, they will be asked to complete their verification right after the Login/Registration screen.

### **2.1 Display Skrill Crypto Withdraw logos**

The simplest integration option is to present a generic Skrill Crypto Withdraw logo or button on your website, and then redirect the customer to the Skrill Crypto Withdraw page, where they can complete the withdrawal transaction.

You can download a copy of these logos in different sizes from the Skrill Website at:

<span id="page-6-0"></span>• <https://www.skrill.com/en/merchants/brand-centre>

### **2.2. Redirecting customer to Skrill Crypto Withdraw**

You can use a standard HTML form to collect and pass payment and customer details to Crypto Withdraw. See *Example HTML forms on page \*put reference here.* When the customer selects the Skrill option, your website should post the HTML form containing their details to:

[https://pay.skrill.com](https://pay.skrill.com/)

The HTML form should contain the mandatory hidden input fields listed in *Table 3-1*.

You should use a secure method of obtaining a session ID before redirecting customers to Skrill, as described in *[Secure redirection method](#page-7-0) on page.*

Note: Skrill recommends that you redirect customers to the Crypto Withdraw page in the same browser window.

### <span id="page-7-0"></span>**2.3. Secure redirection method**

This method can be used to ensure that details of the payment are communicated securely between your server and Skrill. We strongly recommend that you use this method when redirecting your customers to Skrill, as it does not require sending any payment parameters to their browser. This prevents customers from being able to view or modify any hidden parameters in your source code.

The redirection process is as follows:

- 1. Your web server makes a standard POST request with the payment parameters, using the '*prepare\_only=1*' parameter (see *Table 3-1* below).
- 2. The Skrill server prepares a session for the payment and returns a standard HTTP(S) response.
- 3. Your web server takes the body of the response which contains a **SESSION\_ID** value.
- 4. Using this SESSION ID value the customer can be redirected to: https://payout.skrill.com/?sid=<SESSION\_ID>
- 5. The redirect must happen within 15 minutes of the original request, or the session will expire. After the redirection the generated session will be valid for 60 minutes.

# <span id="page-8-0"></span>**3. SENDING A CRYPTO WITHDRAW REQUEST**

This section describes the parameters you can send to Crypto Withdraw, and provides examples of a request, successful responses, and error responses.

# <span id="page-8-1"></span>**3.1. Parameters**

Post the following parameters to Crypto Withdraw in your request.

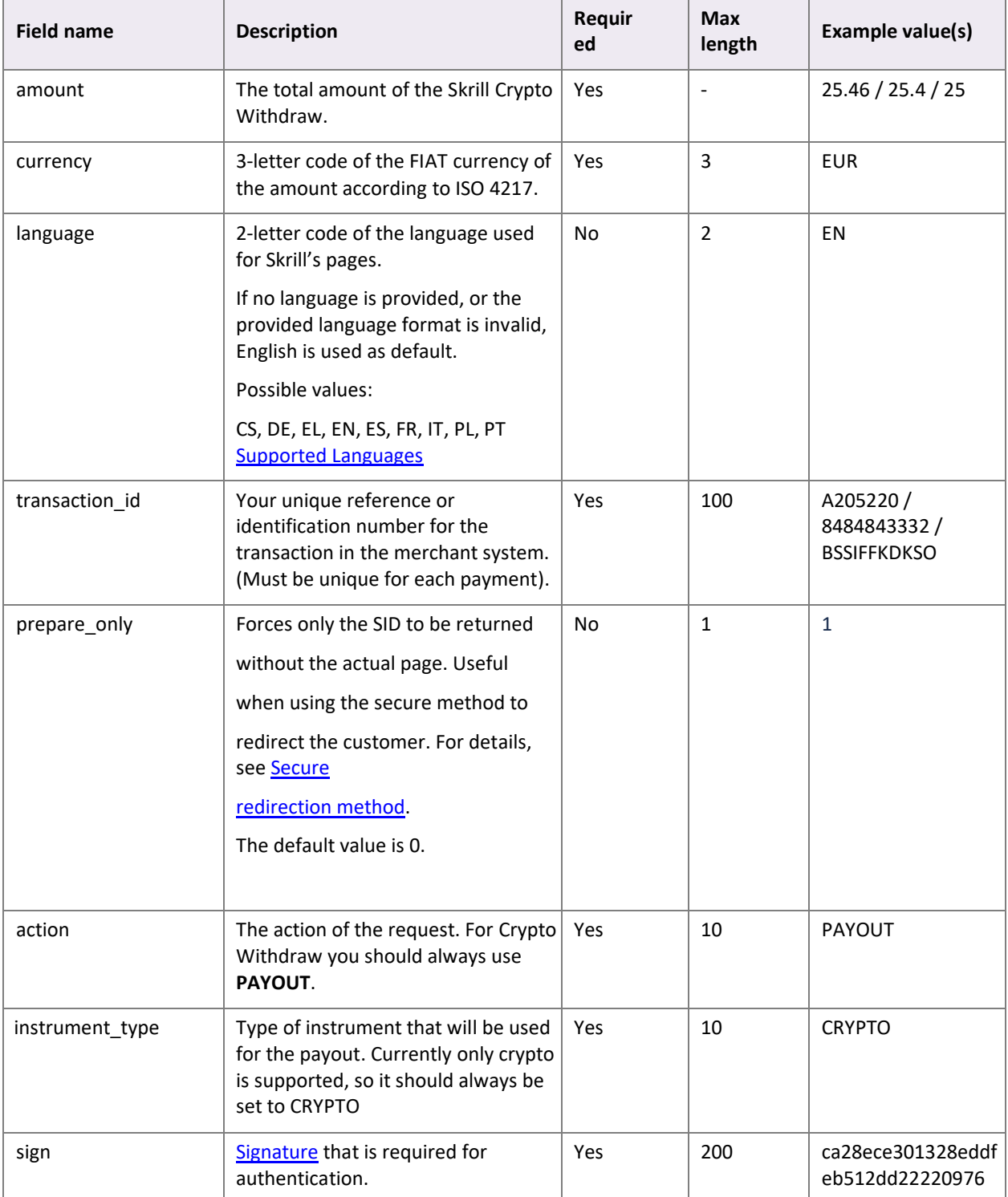

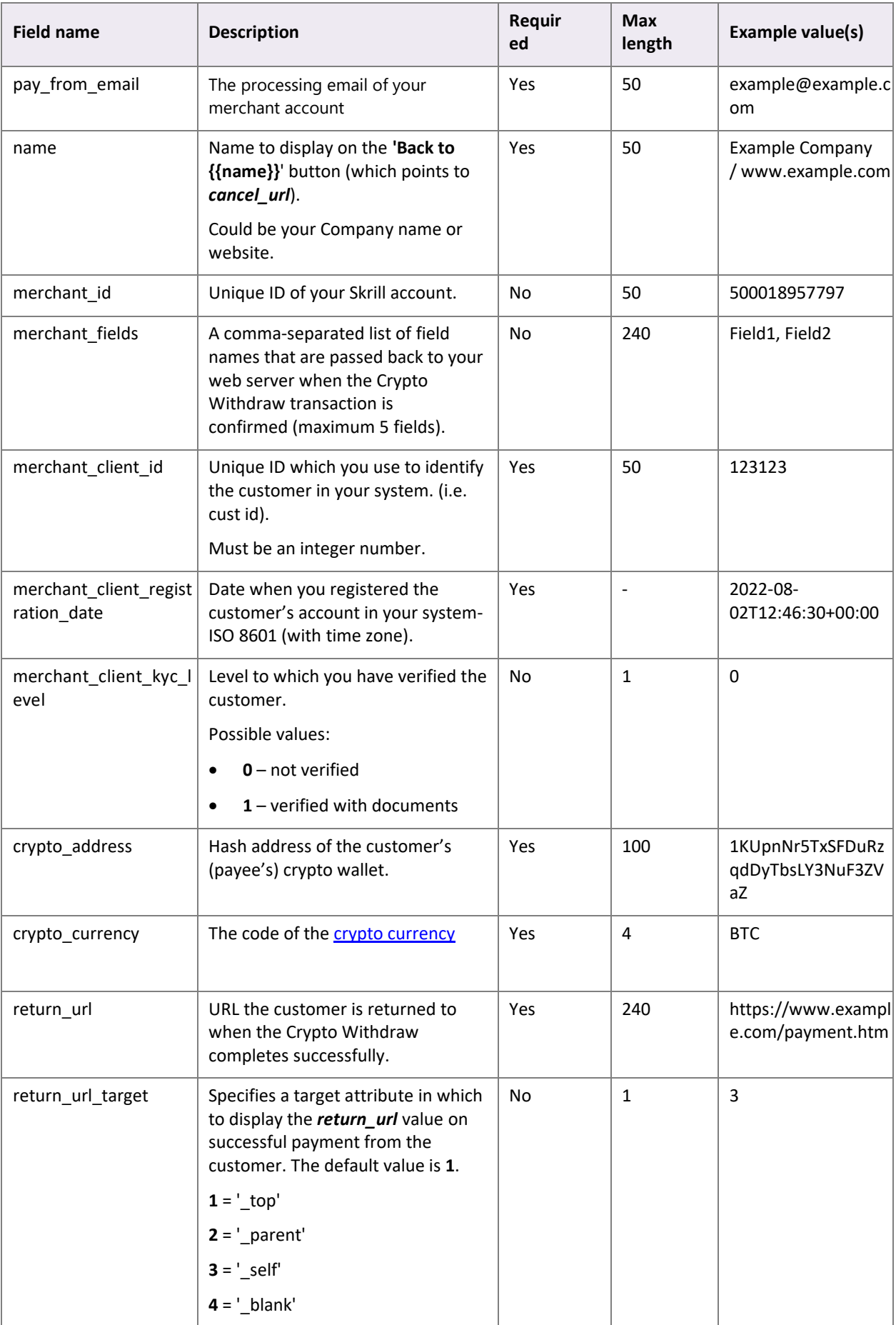

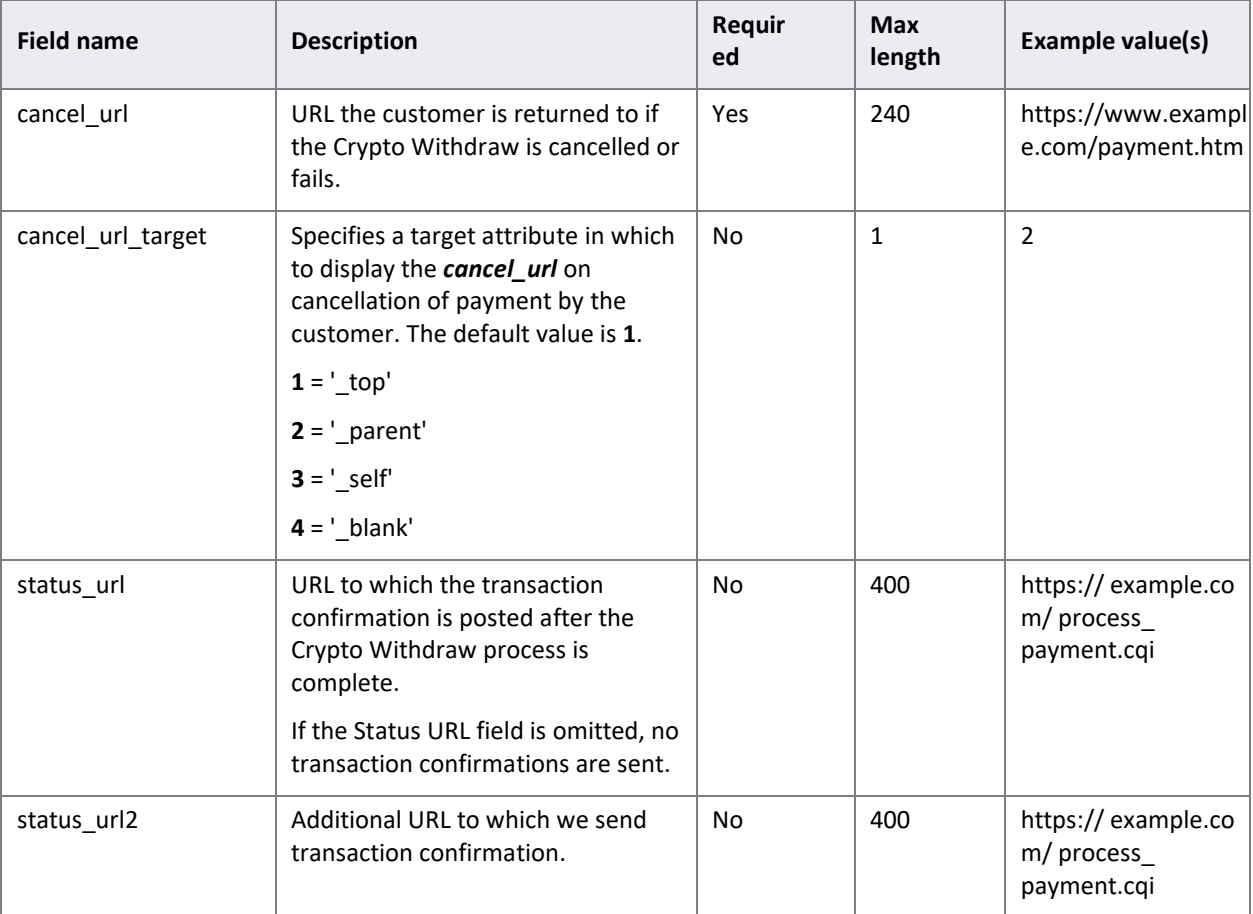

### <span id="page-11-0"></span>**3.2. Sign (Signature)**

The value of this field is a message digest, expressed as a string of thirty-two hexadecimal digits in UPPERCASE. It is constructed by performing a hashing calculation on a string built up by concatenating the following fields:

- merchant\_id
- transaction\_id
- the uppercase MD5 value of the ASCII equivalent of the secret word submitted in the **Settings > Developer Settings** section of your online Skrill account.
	- amount
	- currency

The default hashing algorithm Skrill accepts is MD5. To calculate the sign, you need to take the values of the fields listed above exactly as you are going to post them in the request, concatenate them, and perform a MD5 calculation on this string.

If you want to use a different hashing algorithm (SHA-384, SHA-256 or SHA-512), you need to contact [merchantservices@skrill.com.](../merchantservices@skrill.com)

### <span id="page-11-1"></span>**3.3. Secret word**

The secret word must be submitted in the **Settings > Developer Settings** section of your Skrill Digital Wallet account before the *sign* can be used. The following restrictions apply when submitting your secret word:

- All characters must be in lowercase
- The length should not exceed 10 characters
- Special characters are not permitted (for example  $\omega$ , %, \$, etc.)

Note: If the Settings > Developer Settings section is not displayed in your account, contact **[merchantservices@skrill.com.](mailto:merchantservices@skrill.com)**

### <span id="page-11-2"></span>**3.4. Example requests**

Below are two examples of HTML forms that can be submitted to Skrill. The first one is a basic example with the mandatory fields only. The second example uses several additional features currently available with Skrill Crypto Withdraw.

#### • **Simple HTML form**

```
<form action="https://pay.skrill.com" method="post" target="_blank"> 
<input type="hidden" name="amount" value="39.60"> 
<input type="hidden" name="currency" value="GBP"> 
<input type="hidden" name="transaction_id" value="A10005"> 
<input type="hidden" name="action" value="PAYOUT">
<input type="hidden" name="instrument_type" value="CRYPTO">
<input type="hidden" name="sign" value="ca28ece301328eddfeb512dd22220976">
```

```
<input type="hidden" name="pay_from_email" value="demo.merchant.payout@sun-fish.com"> 
<input type="hidden" name="name" value="ExampleMerchantName"> 
<input type="hidden" name="merchant_client_id" value="123456"> 
<input type="hidden" name="merchant_client_registration_date" value="2022-08-02"> 
<input type="hidden" name="crypto_address" 
value="1KUpnNr5TxSFDuRzqdDyTbsLY3NuF3ZVaZ"> 
<input type="hidden" name="crypto_currency" value="BTC"> 
<input type="hidden" name="return_url" 
value="https://example.com/payment_finished.html"> 
<input type="hidden" name="cancel_url" 
value="https://example.com/payment_cancelled.html"> 
\langle/form>
```
#### • **Advanced HTML form**

```
<form action="https://pay.skrill.com" method="post" target="_blank"> 
<input type="hidden" name="amount" value="39.60"> 
<input type="hidden" name="currency" value="GBP"> 
<input type="hidden" name="language" value="EN"> 
<input type="hidden" name="transaction_id" value="A10005"> 
<input type="hidden" name="prepare_only" value="1"> 
<input type="hidden" name="action" value="PAYOUT"> 
<input type="hidden" name="instrument_type" value="CRYPTO">
<input type="hidden" name="sign" value="ca28ece301328eddfeb512dd22220976"> 
<input type="hidden" name="pay_from_email" value="demo.merchant.payout@sun-fish.com"> 
<input type="hidden" name="name" value="ExampleMerchantName"> 
<input type="hidden" name="merchant_id" value="500018957797"> 
<input type="hidden" name="merchant_fields"
value="customer_bonus_points,referral_id">
<input type="hidden" name="customer_bonus_points" value="10"> 
<input type="hidden" name="referral_id" value="A3DFA2234"> 
<input type="hidden" name="merchant_client_id" value="123456"> 
<input type="hidden" name="merchant_client_registration_date" value="2022-08-02"> 
<input type="hidden" name="merchant_client_kyc_level" value="1"> 
<input type="hidden" name="crypto_address" 
value="1KUpnNr5TxSFDuRzqdDyTbsLY3NuF3ZVaZ"> 
<input type="hidden" name="crypto_currency" value="BTC"> 
<input type="hidden" name="return_url" 
value="https://example.com/payment_finished.html"> 
<input type="hidden" name="return_url_target" value="3"> 
<input type="hidden" name="cancel_url" 
value="https://example.com/payment_cancelled.html"> 
<input type="hidden" name="cancel_url_target" value="2"> 
<input type="hidden" name="status_url" value="https://example.com/payment-
status.cgi"> 
<input type="hidden" name="status_url" value="https://example.com/payment-
history.cgi"> 
</form>
```
#### <span id="page-12-0"></span>**3.5. Example responses**

Examples of successful and error responses are shown below.

#### **Successful responses (HTTP status 200)**

If 'prepare\_only' is set to '1':

```
{
  f077922c14e65328c8ab3c8d15e646b3
}
```
If 'prepare\_only' is set to '0':

```
{
   <html>
   <head>
    <meta http-equiv=refresh
     content="0; url= 
https://payout.skrill.com/app/?sid=f077922c14e65328c8ab3c8d15e646b3">
  </head>
   <body></body>
}
```
#### **Error responses**

Missing *merchant\_client\_registration\_date* parameter:

```
{
    "code": "BAD_REQUEST",
   "message": "Missing merchant client registration date parameter."
}
```
#### Missing *currency* parameter:

```
{
     "code": "BAD_REQUEST",
     "message": "Missing currency parameter."
}
```
#### Missing *return\_url* parameter:

```
{
   "code": "BAD_REQUEST",
   "message": "Missing return url parameter."
}
```
#### Invalid parameter:

```
{
    "code": "BAD_REQUEST",
```

```
 "message": "Invalid parameter"
}
```
# <span id="page-15-0"></span>**4. SKRILL STATUS RESPONSE**

When the Crypto Withdraw process is complete, Skrill sends details of the transaction to the *status\_url* page you provided in your Crypto Withdraw request. This is done with a standard HTTP POST.

The Skrill server continues to post the status until a response of *HTTP OK (200)* is received from your server or the number of posts exceeds 10.

The following table describes the parameters sent to your *status\_url* page.

# <span id="page-15-1"></span>**4.0. Parameters sent to the status\_url page**

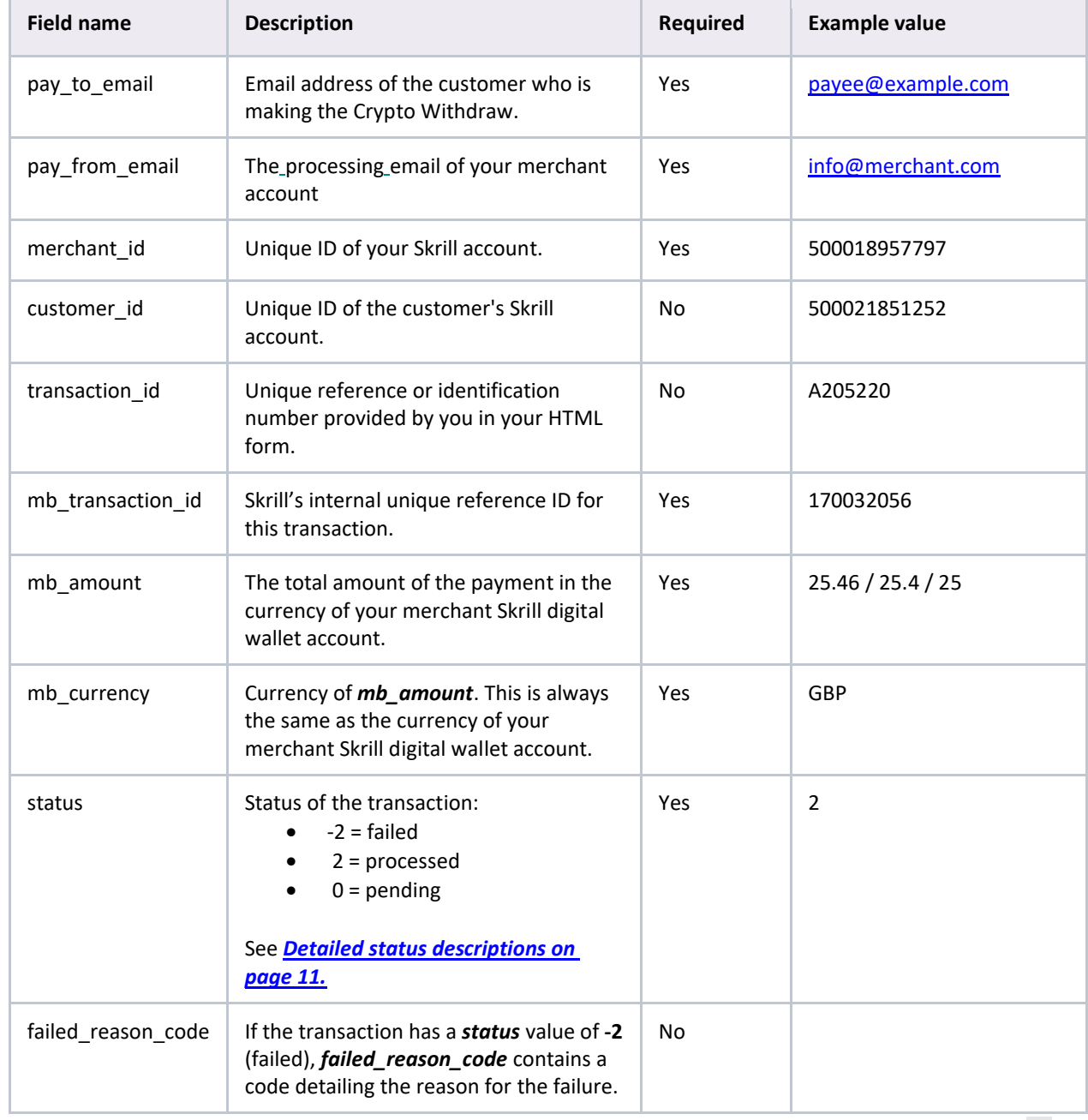

#### **Table 4**‑**1 Parameters sent to your** *status\_url* **page**

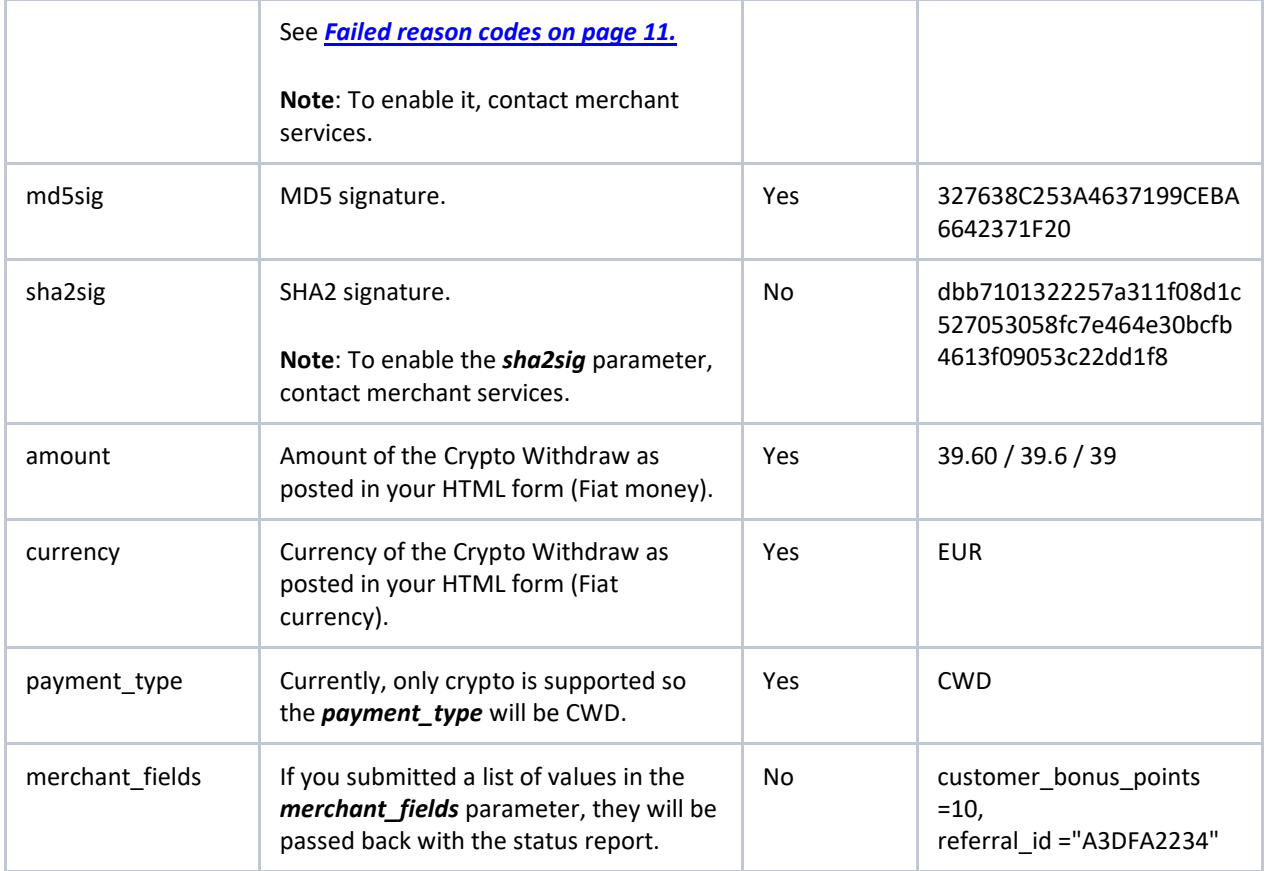

# <span id="page-16-0"></span>**4.1. Transaction statuses**

#### **Table 4**‑**2 Detailed descriptions of the status parameter**

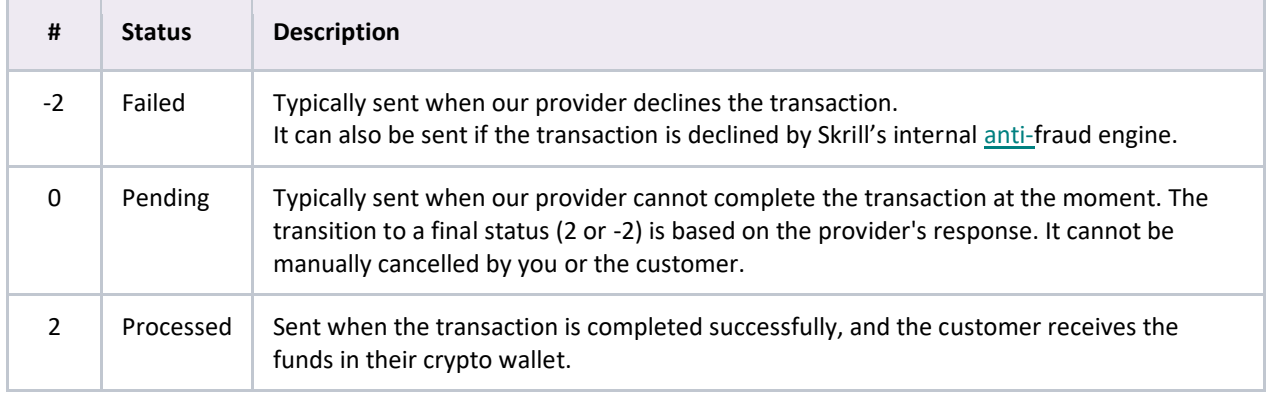

# <span id="page-17-0"></span>**4.2. Example Request**

```
curl -X 'POST' 'https://webhook.site/dd30b0ff-09fb-443b-b4d9-7df41f440799' -H
'connection: close' -H 'accept-encoding: gzip,deflate' -H 'user-agent: Apache-
HttpClient/4.5.13.redhat-00001 (Java/11.0.16.1)' -H 'host: webhook.site' -H 'content-
type: application/x-www-form-urlencoded; charset=UTF-8' -H 'content-length: 395' -H
'singularityheader: appId=52645*ctrlguid=1680208868*acctguid=d024f3c9-2701-4d68-acd5-
1c8b1429ce82*ts=1682317181219*btid=1249981*guid=49b239de-2956-4fa3-af02-
ae48fa5d24e6*exitguid=1*unresolvedexitid=1549160*cidfrom=549019*etypeorder=HTTP*esubt
ype=HTTP*cidto={[UNRESOLVED][1549160]}' -d
$'transaction_id=232AA3dsdsd2EEss1daS321&mb_amount=37.83&amount=39.00&testCustomMerch
antField=Kole&md5sig=C26C64BF013A893152E7FB66D336BEAC&merchant_id=500018957797&failed
_reason_code=15&payment_type=CWD&mb_transaction_id=5068005829&mb_currency=EUR&pay_fro
m_email=demo.merchant.payout%40sun-
fish.com&pay_to_email=georgistoyanov.hungary%40sun-
fish.com&currency=EUR&customer_id=500021161970&status=-2'
}
```
# <span id="page-17-1"></span>**4.3. md5sig**

A hidden text field called *md5sig* is included in the form submitted to your server. The value of this field is a 128-bit message digest, expressed as a string of thirty-two hexadecimal digits in UPPERCASE. The *md5sig* is constructed by performing an MD5 calculation on a string built up by concatenating the fields returned to your *status* url page. This includes:

- merchant\_id
- transaction id
- the uppercase MD5 value of the ASCII equivalent of the secret word submitted in the **Settings**  ➢ **Developer Settings** section of your online Skrill account.
- mb\_amount
- mb\_currency
- status

The purpose of the *md5sig* field is to ensure the integrity of the data posted back to your server. You should always compare the *md5sig* field's value posted by Skrill's servers with the one you calculated. To calculate the *md5sig*, you need to take the values of the fields listed above exactly as they were posted back to you, concatenate them, and perform a MD5 calculation on this string.

Note: The *md5sig* field you receive on the status\_url page is different from the *sign* field you provide on session creation.

### **4.4. sha2sig**

To improve the security of the status reports, Skrill posts an additional parameter with the report called *sha2sig*. This is constructed in the same way as the *md5* signature, but with a different hashing algorithm, *Sha2* (256 bits).

# <span id="page-18-0"></span>**5. MONEY FLOW AND ACCOUNT SELECTION**

This section describes how the money flows between accounts, and how we choose which account to transfer the money from.

Funds in the merchant account are separated into 2 regions (EEA and RoW), and our system decides which account to debit, based on the country of registration of the end customer.

**Note**: If a customer is from a different region than the merchant's onе in our system, he/she will not be able to complete the transaction.

# <span id="page-18-1"></span>**6. APPENDIX**

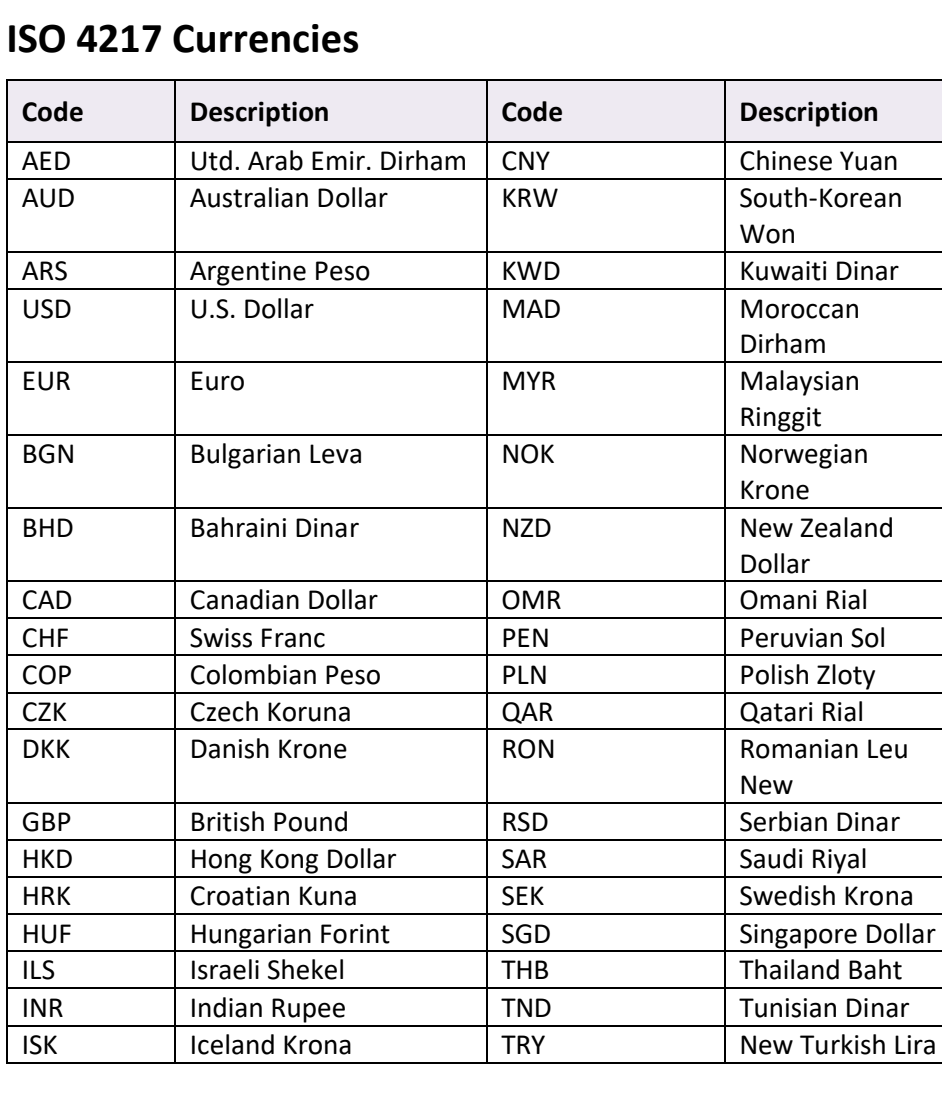

### <span id="page-18-2"></span>6.1.

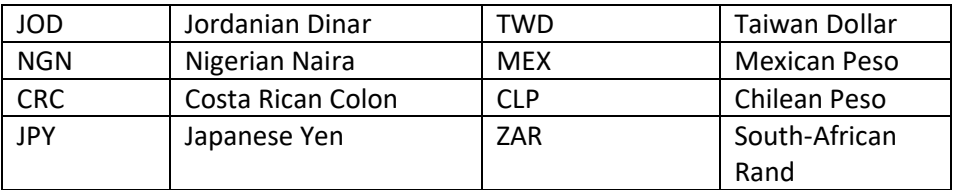

# <span id="page-19-0"></span>**6.2. Supported Languages**

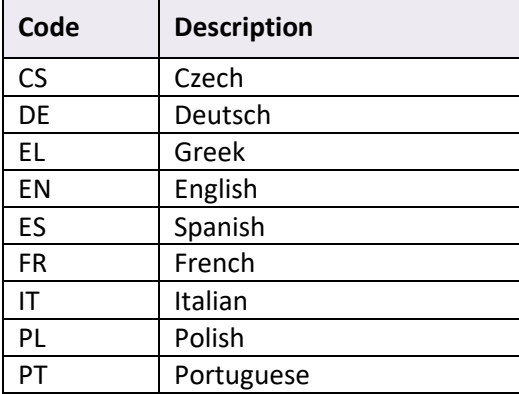

# <span id="page-19-1"></span>**6.3. ISO country codes (3-digit)**

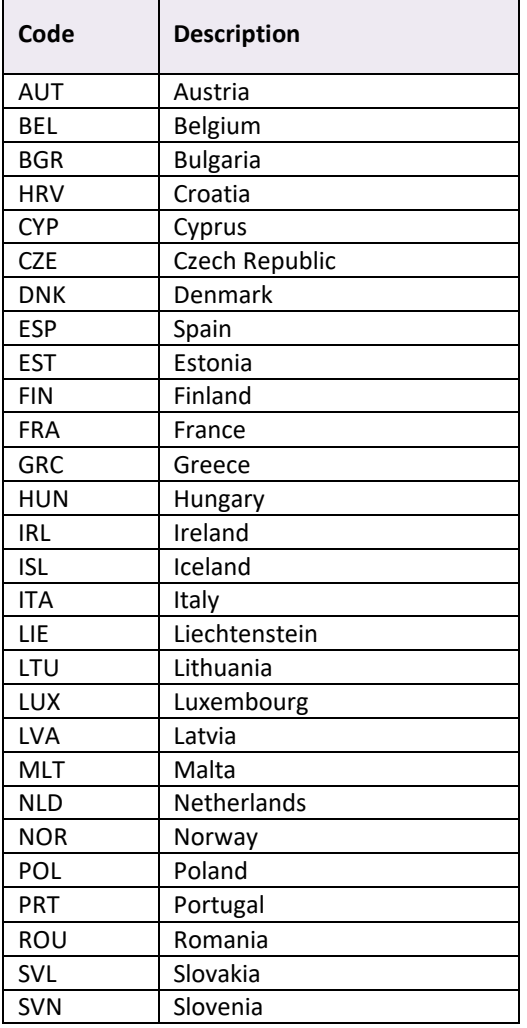

<span id="page-20-0"></span>SWE Sweden

# **6.4. Crypto currencies**

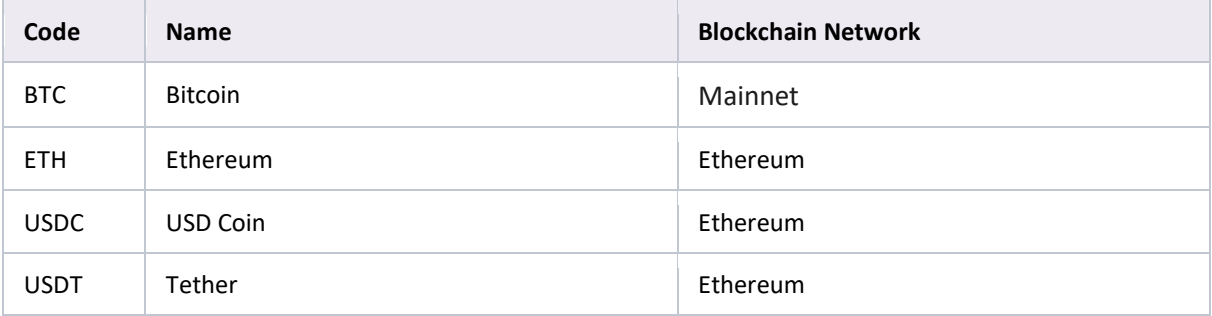

### <span id="page-20-1"></span>**6.5. Failed reason codes**

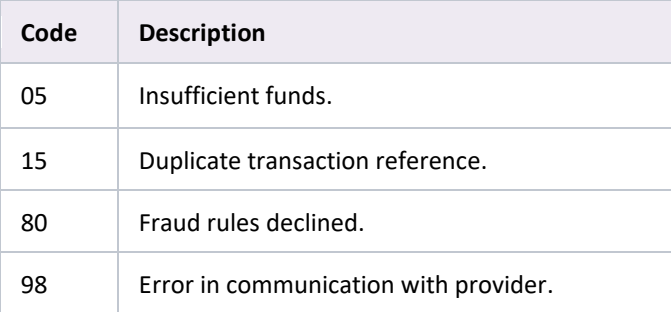

# <span id="page-20-2"></span>**6.6. Transaction limits**

Skrill offers variable limits to our consumers based on the risk profile of their country of residence, as well as their status with us (VIP or standard user profile). As personalized limits can be verified only after the consumer has logged into our system, our API will return quotes for every transaction with a **minimum** transaction limit of **20.00 EUR** and a **maximum** transaction limit depending on the factors mentioned above.